## **Installing Office365**

If you are having issues using Office 365 online because the Apps have limited options or there are some programs missing (eg. Access, Publisher), you can get full access to these features on your home computer by installing the full version of Office 365.

**Please note: This will not work on Phones or Tablets.**

Login to your College email by going to: [https://webmail.cna.nl.ca](https://webmail.cna.nl.ca/)

Once you have successfully logged in, you will see an *Install Office* dropdown in the top right corner. Click the dropdown arrow to the right and then click *Other install options* when it appears.

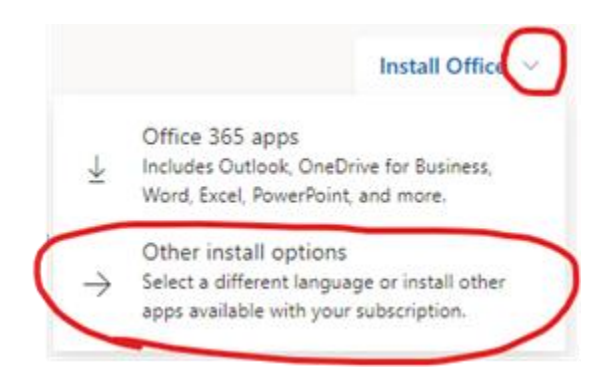

After a few seconds a new page will appear, click the blue *Install Office* button and follow the prompts to complete the install; it should take about 15 - 30 minutes.

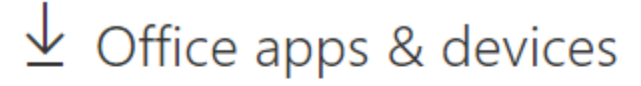

You can install Office on up to 5 PCs or Macs, 5 tablets, and 5 smartphones.

**Install Office**